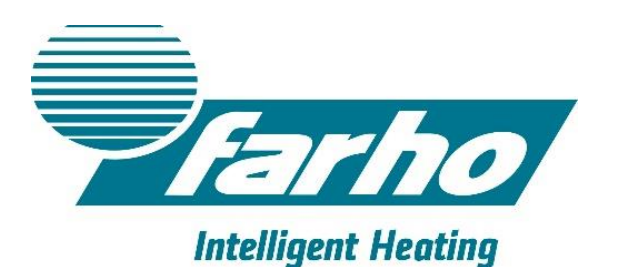

## **Guia rápida 1ª Instalación Farho MI**

1. Confirma que el router está conectado a internert y que Farho MI está conectado al router y ambos alimentados.

2. Se encederán variar luces en Farho Mi, quedando la roja fija.

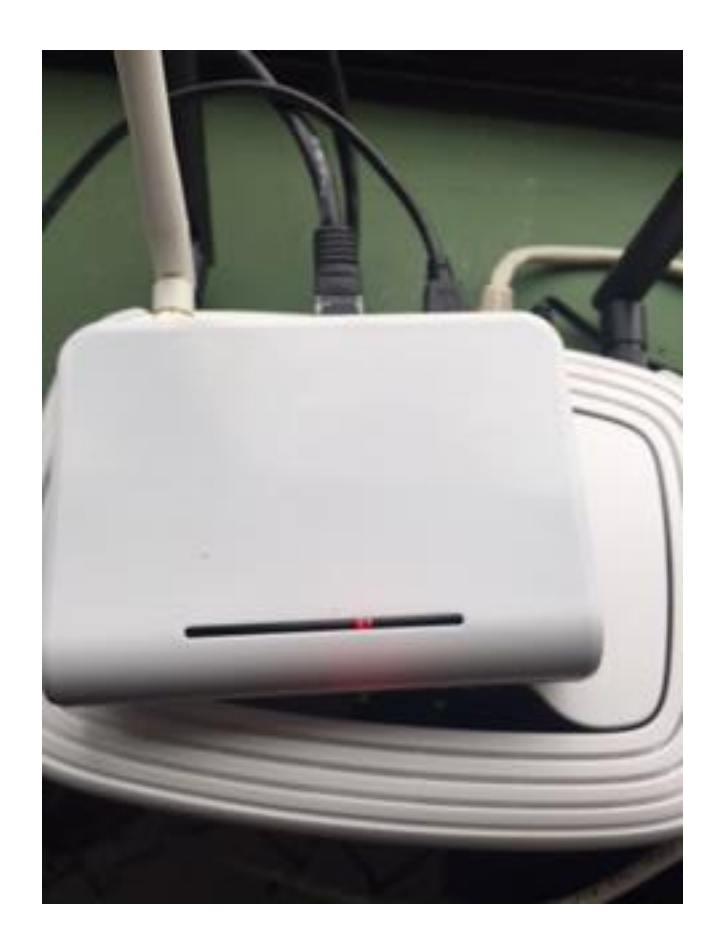

3. Una vez la luz roja pasa a verde el modulo está online y listo para instalar.

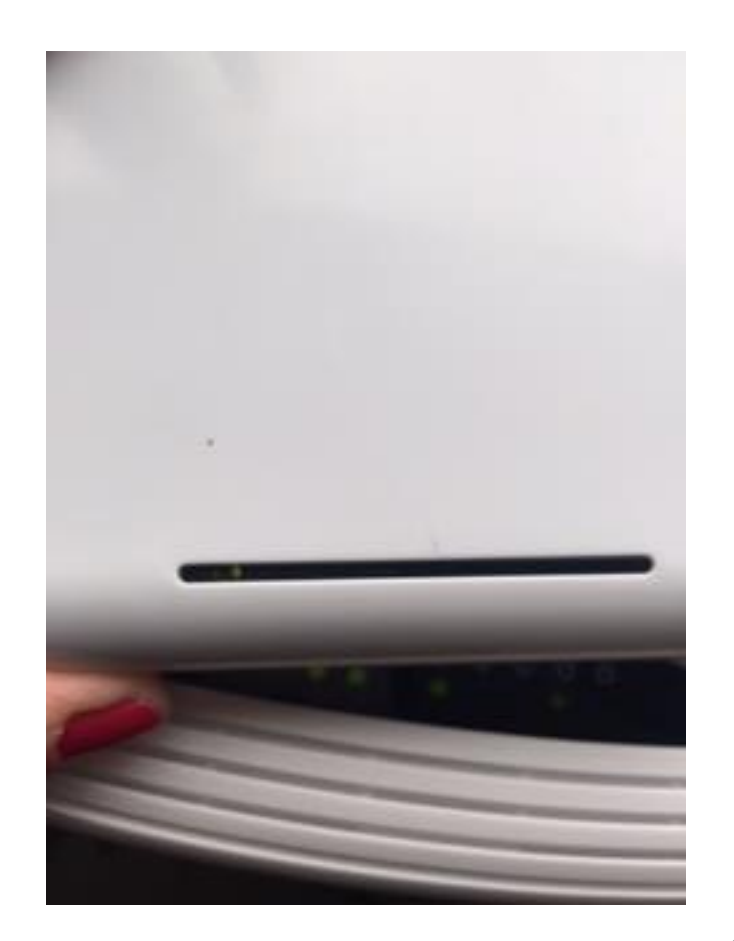

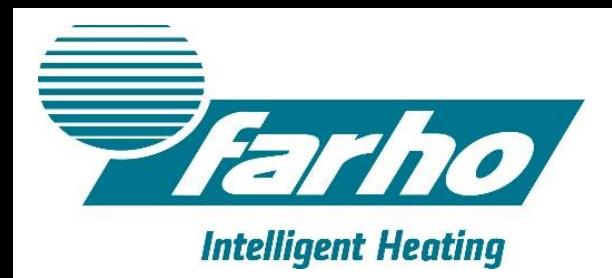

4. Compruebe que su Smartphone/Tablet están en la misma red WiFi que el módulo Farho Mi, esto solo es necesario para su instalación inicial. Abra la app Farho-Control y acepte terminos y condiciones.

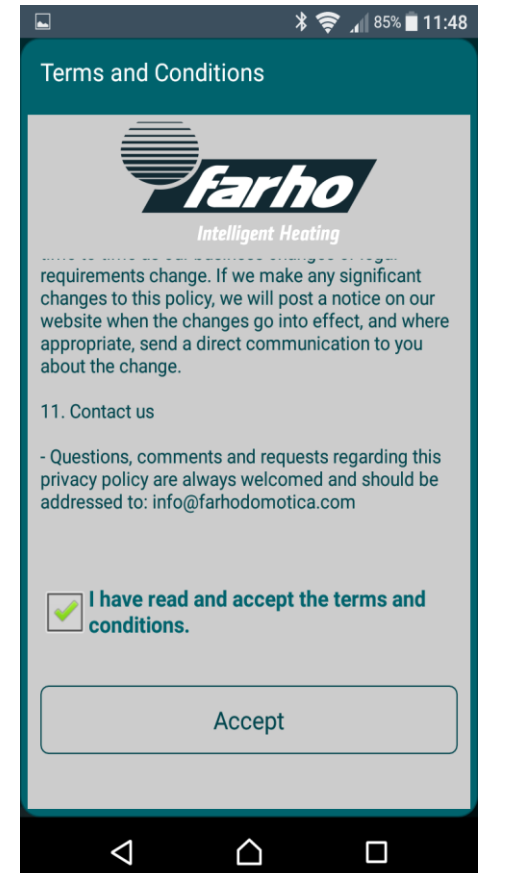

5. Aparecerá un mensaje de Instalación Inicial siga los pasos del manual de instrucciones.

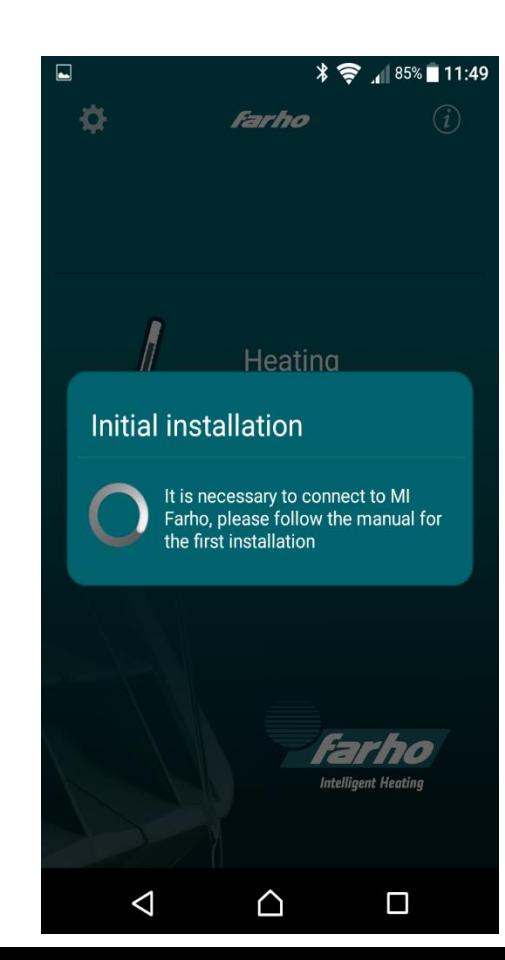

6. Con un clip u otra herramienta fina, pulse el botón posterior y suéltelo, le aparecerá una barra en pantalla, sincronizando 9/9 pasos.

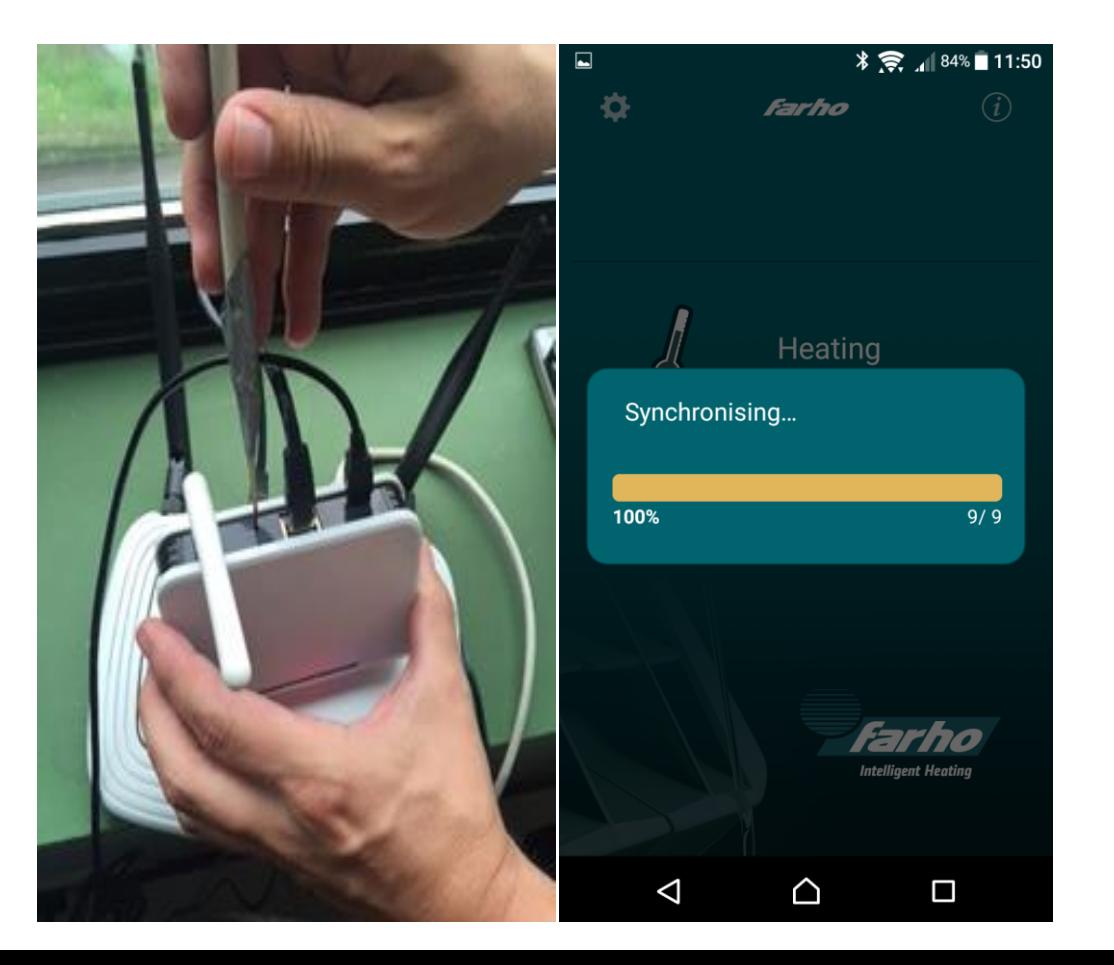